Aktenwächter

# Aktenwächter

#### [Hauptseite](https://onlinehilfen.ra-micro.de/index.php/Hauptseite) > [Akten](https://onlinehilfen.ra-micro.de/index.php/Kategorie:Akten) > [Aktenwächter](https://onlinehilfen.ra-micro.de)

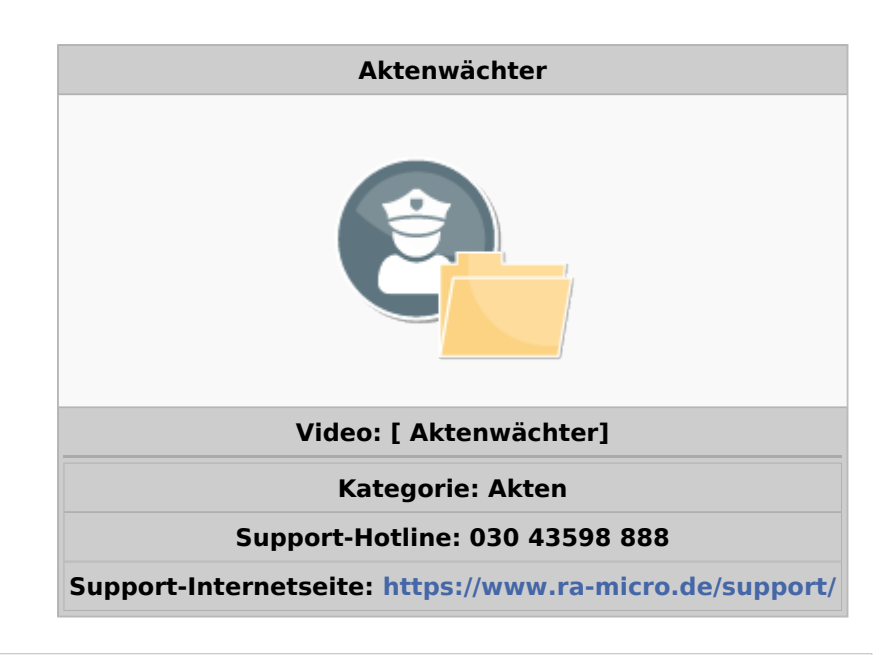

#### **Inhaltsverzeichnis**

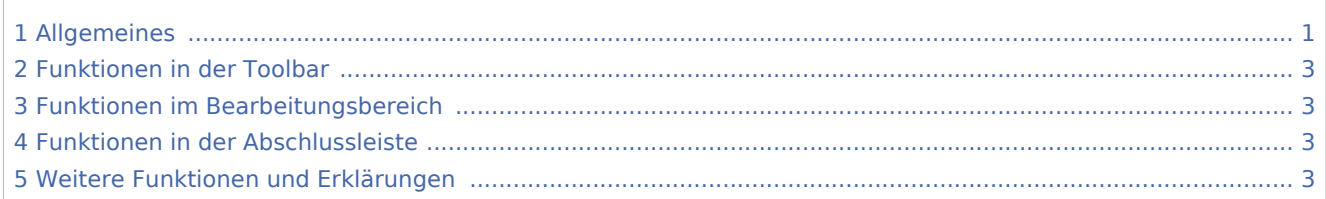

# <span id="page-0-0"></span>Allgemeines

Mit der Programmfunktion *Aktenwächter* hat RA-MICRO eine neue innovative Anwendung entwickelt, die eine verlässliche Überwachung des RA-MICRO Datenbestandes zu laufenden Akten garantiert.

## **Akten**

## Aktenwächter

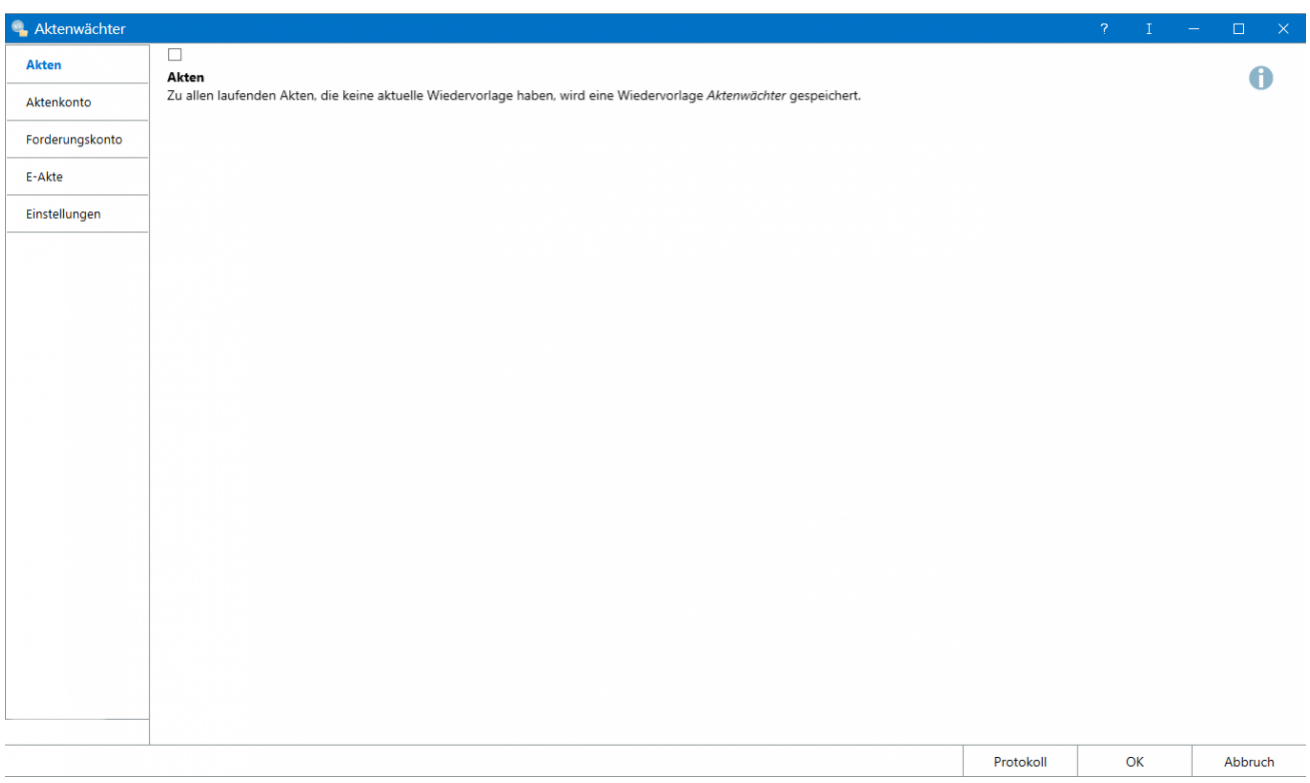

Der Aktenwächter überwacht sämtliche Akten und verhindert so, dass Akten ohne Wiedervorlage unbemerkt bleiben. Ausgefiltert werden alle Akten, in welchen keine Wiedervorlage gespeichert ist. In diese Akten wird eine Wiedervorlage mit dem Grund *Aktenwächter* und der Bemerkung *Einmalige Wiedervorlage eingetragen* eingetragen.

Wiedervorlagen, deren Datum in der Vergangenheit liegt, werden aktualisiert. Der Turnus und der Wiedervorlagegrund bleiben unverändert. In der Bemerkung wird auf die Aktualisierung der Wiedervorlage durch den Aktenwächter hingewiesen.

Alle weiteren Überprüfungen des Aktenwächters sind fachbezogen und haben eine Aktenwächter-Wiedervorlage zur Folge. Sämtliche Einträge erfolgen mit einem WV-Datum des Folgetages für den WV-SB laut Akten-SB.

Der WV-Grund ist individuell und abhängig davon, welcher Filter den Eintrag erzeugt hat. Anhand der Bemerkung sind weiterführende Hinweise erkennbar. Diese können in Termine/Fristen in der Wiedervorlageliste zusätzlich zu den Wiedervorlagen angezeigt werden. Diese Hinweise können zustätzlich im Aktenwächter über den Protokoll-Button augefrufen werden. Eine Bearbeitung ist hier nicht möglich, da das Protokoll ausschließlich der protokollierung dient. Eine Bearbeitung kann in der Wiedervorlagenliste erfolgen.

Termine/Fristen Wiedervorlagenliste

<imagemap>-Fehler: Bild ist ungültig oder nicht vorhanden

Sämtliche Ereignisse werden als Wiedervorlage eingetragen und können unter *Termine/Fristen* in der Wiedervorlagenliste angezeigt werden. Sind keine Wiedervorlagen vorhanden, kann die Option nicht gewählt werden.

## Aktenwächter

Sämtliche Aktenwächter-Wiedervorlagen werden mit einem einmaligen Turnus eingetragen, sodass diese beim Druck der Wiedervorlagenliste gelöscht werden, wenn das Datum erreicht oder überschritten ist. Die Aktenwächter-Wiedervorlagen können nicht bearbeitet werden.

Im Filter *Wiedervorlagegrund* kann nach den Gründen des Aktenwächters (*Aktenwächter, Aktenwächter Aktenkonto, Aktenwächter Foko-Bewegungen, Aktenwächter Foko-Ratenzahlung und Aktenwächter E-Akte*) gefiltert werden.

#### **Aktenkonto**

**Forderungskonto**

**E-Akte**

**Einstellungen**

# <span id="page-2-0"></span>Funktionen in der Toolbar

<span id="page-2-1"></span>Funktionen im Bearbeitungsbereich

<span id="page-2-2"></span>Funktionen in der Abschlussleiste

<span id="page-2-3"></span>Weitere Funktionen und Erklärungen